# Introduction to the Stata Language

#### Mark Lunt

Centre for Epidemiology Versus Arthritis University of Manchester

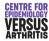

04/10/2022

# **Topics Covered Today**

- Getting help
- Stata Windows
- Basic Concepts
- Manipulation of variables
- Manipulation of datasets

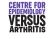

#### Introduction to R for Stata Users

- I prefer Stata for simple basic data analysis
- Learning 2 languages at once would be confusing for most people
- I suggest using Stata until you need to change
- I'm writing "R for Stata users" which directly converts this course to R

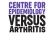

#### Command-line vs. Point-and-Click

- Command-line requires more initial learning than point-and-click
- Commands must be entered exactly correctly
- Only option for any serious work
  - Reproducible
  - 2 Editable
  - More efficient
- Some commands can be written more efficiently via point-and-click

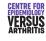

### **Getting Help**

- Help
- Manuals
- Search
- Stata website
- Statalist
- Stata Journal
- Me

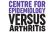

#### Stata Windows

- 2 must exist:
  - Results
  - Command
- 2 others usually exist
  - Review
  - Variables
- Others can exist (data editor, graph, do-file editor, help/log viewer)

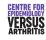

# Command Window: Syntax

```
command [varlist] [,options]
```

- Roman letters: entered exactly
- Italic letters: replaced by some text you enter
- Square brackets: that item is optional
- Example above means means:
  - Command is called "command"
  - Command name may be followed by a list of variables
  - Options may follow a comma

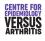

#### **Command Window**

- Can navigate through previous commands with PageUp and PageDown.
- Pressing tab key will complete a variable name as far as possible
- Case-sensitive: height and HEIGHT are different variables
- Syntax must be exact (although abbreviations are possible)
  - Only one comma, before all options
  - Space before opening parenthesis was most common error, now accepted (since Stata 12). (e.g. level(5), not level (5)).

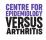

#### Variables window

- List of all variables in current dataset
- Clicking adds variable name to command window
- May contain label if one has been defined

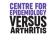

#### **Review Window**

- List of commands entered this session
- Clicking on a command puts it in command window
- Double-clicking runs the command
- Can be saved as a script, called a "do-file"

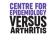

#### **Results Window**

- Limited size: use a log file to preserve results
- Blue = clickable link
- $\bullet$  Scrolling controlled by Return, Space and  ${\bf q}$  keys.
- set more [on | off]

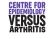

Do-Files Log Files Interaction with Operating System Macros Lists

### **Basic Concepts**

- Do-files
- Log files
- Interaction with Operating System
- Macros
- Variable and number lists

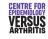

Do-Files
Log Files
Interaction with Operating System
Macros
Lists

#### **Do-Files**

- List of commands
- Can be run from stata with the command do "do-file.do"
- All data manipulation and analysis should be done using a do-file.
  - Perfectly reproducible
  - Can see exactly what was done
  - Easy to modify

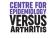

Do-Files Log Files Interaction with Operating System Macros Lists

### **Projects**

- A way to keep all files used in analysis easily accessible
- Can contain do-files and datasets
- Example

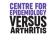

Do-Files
Log Files
Interaction with Operating System
Macros
Lists

#### Profile.do

- Stata looks for a file called profile.do every time it starts.
- If it finds it, it runs it
- Useful for
  - Setting memory
  - User-defined menus
  - Logging commands
- See help profilew for details

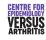

Do-Files
Log Files
Interaction with Operating System
Macros
Lists

### Log Files

- Results window of limited size: must log results
- Can use plain text or SMCL (stata markup and control language)
- Top of do file should be:

```
capture log close
log using myfile.log, [append] | [replace] ([text] | [smcl])
```

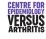

Do-Files Log Files Interaction with Operating System Macros Lists

### Interaction with Operating System

cd Change directory

pwd Display current directory

mkdir Create directory

dir List files in current directory

shell Run another program

- Can use either "/" or "\" in directory names.
- Safer to use "/"
- Path names containing spaces must be surrounded by inverted commas.

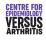

Do-Files Log Files Interaction with Operating System Macros Lists

#### Macros

- Macro name is replaced by definition text when command is run.
- Very useful for making do-files portable
  - Directories used are defined first using macros
  - Change in location of data or do-files only means changing macro definitions

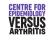

Do-Files
Log Files
Interaction with Operating System
Macros
Lists

### Macro Example

- Definition: global mymac C:/Project/Data
- Use:
  - use "\$mymac/data"
  - Loads the file C:/Project/Data/data

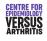

Do-Files
Log Files
Interaction with Operating System
Macros
Lists

#### Local vs. Global

- Global macro retains definition until end of session
- Local macro loses definition at end of do-file

|        | Use                      |         |
|--------|--------------------------|---------|
| Global | global mymac <i>defn</i> | \$mymac |
| Local  | local mymac <i>defn</i>  | 'mymac' |

Local vs Global macros

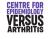

Do-Files Log Files Interaction with Operating System Macros Lists

#### Variable Lists

- Shorthand for referring to a lot of variables
- prefix\* means all variables beginning with prefix
- firstvar-lastvar means all variables in the dataset from firstvar to lastvar inclusive.
- Type help varlist for more details

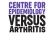

Do-Files
Log Files
Interaction with Operating System
Macros
Lists

#### **Number Lists**

| Symbol       | Meaning                                         | Example    | Expansion      |
|--------------|-------------------------------------------------|------------|----------------|
|              | list of numbers                                 | 123        | 123            |
| x/y          | whole numbers from $x$ to $y$ inclusive         | 1/5        | 12345          |
| x $y$ to $z$ | numbers from $x$ to $z$ , increasing by $y - x$ | 5 10 to 20 | 5 10 15 20     |
| xy:z         | same as x y to z                                | 5 10:20    | 5 10 15 20     |
| x(y)z        | numbers from $x$ to $z$ , increasing by $y$     | 10(10)50   | 10 20 30 40 50 |
| x[y]z        | same as $x(y)z$                                 | 10[10]50   | 10 20 30 40 50 |

Number Lists

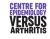

# Manipulating Variables

- generate & replace
- egen
- Labelling
- Selecting variables

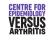

#### generate

- Used to create a new variable
- Syntax: generate [type] newvar = expression
- newvar must not already exist
- type, if present, defines the type of the data
- expression defines the values: e.g.
  - generate ltitre = log(titre)
  - generate str6 head = substr(name, 1, 6)

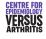

# Variable Types

| type         | size (bytes) | min            | max               | precision | missing |
|--------------|--------------|----------------|-------------------|-----------|---------|
| byte         | 1            | -127           | 126               | integers  |         |
| int          | 2            | -32,767        | 32,766            | integers  |         |
| long         | 4            | -2,147,483,647 | 2,147,483,646     | integers  |         |
| *float       | 4            | $-10^{36}$     | 10 <sup>36</sup>  | 7 digits  |         |
| double       | 8            | $-10^{308}$    | 10 <sup>308</sup> | 15 digits |         |
| str <i>n</i> | n            |                |                   | Ü         | " "     |
| strL         | varies       |                |                   |           | " "     |

Available data types

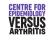

<sup>\*</sup>float is the default type.

# Missing Values

- Numerical variables can have several different missing values:
  - ., .a, .b, etc
  - May be useful if you know why a variable is missing
  - if variable != . may not catch all missing values
- All missing values are greater than any number representable by that datatype.
  - Can exclude all missing values with

```
if variable < .
```

• gen old = age > 65 if age < .

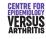

#### replace

- Similar to generate
- Cannot change type
- newvar must already exist

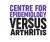

#### egen

- Extended GENerate
- Has more functions available
- User can write their own egen functions
- No ereplace: must drop the existing variable and create a new one
- Examples of its use in the practical
- See help egen for details

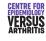

# Labelling

- Need to label variables themselves
  - show exactly what the variable measures
- Need to label values of a variable
  - Only for categorical variables
  - First define a label
  - Then assign it to a variable
  - Easier to assign same label to a number of variables
  - Can label different missing values

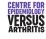

### Labelling a variable

Syntax: label variable varname "Description"

**Example:** label variable height "Height in m."

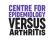

### Labelling values

 $\textbf{Syntax:} \qquad \texttt{label define } \textit{labelname} \ \texttt{1 "string1"} \ \dots$ 

label values varname labelname

Example: label define yesno 0 "No" 1 "Yes"

label values question1 yesno label values question2 yesno

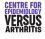

### Selecting variables

- drop varlist
- keep *varlist*

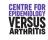

# Formatting Variables

- Adding a format to a variable changes how it is presented, not how it is stored
- Most useful for dates:
  - Stored as days since 1/1/1960
  - Can be formatted in human readable form
  - Date format: "%d" followed by string
  - E.g. "%dD/N/CY" gives 01/01/1960
- Type "help format" for details

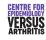

# Manipulating Datasets

- use & save
- append
- merge
- browse and edit
- preserve and restore

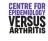

#### use

- use "filename" reads a file into stata
- If there is already a file in stata, need use "filename", clear
- Always use inverted commas
- Easier to use the menu or button-bar

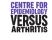

#### save

- save "filename" saves the current dataset as "filename"
- If "filename" already exists, need save "filename", replace
- Option saveold allows saving in format of a previous version of stata
- If you do not include a directory in filename, stata will try to save it in the current directory

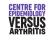

### **Combining Datasets**

- append
  - more subjects, same variables
  - ullet append using filename
- merge
  - same subjects, more variables
  - merge 1:1 identifier using filename

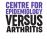

# Appending Data: Example

| ID | common_1       | common_2              | file1_1               | file1_2 |
|----|----------------|-----------------------|-----------------------|---------|
| 1  | a <sub>1</sub> | <i>b</i> <sub>1</sub> | C <sub>1</sub>        | $d_1$   |
| 2  | $a_2$          | $b_2$                 | <i>C</i> <sub>2</sub> | $d_2$   |
| 3  | $a_3$          | $b_3$                 | <i>c</i> <sub>3</sub> | $d_3$   |

Appending Data: File 1

| ID | common_1              | common_2              | file2_1    | file2_2               |
|----|-----------------------|-----------------------|------------|-----------------------|
| 4  | <i>a</i> <sub>4</sub> | <i>b</i> <sub>4</sub> | $e_4$      | $f_4$                 |
| 5  | $a_5$                 | $b_5$                 | <b>e</b> 5 | <i>f</i> <sub>5</sub> |
| 6  | $a_6$                 | $b_6$                 | <b>e</b> 6 | <i>f</i> <sub>6</sub> |

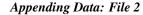

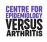

# Appending Data: Example

| ID | common_1       | common_2              | file1_1               | file1_2 | file2_1    | file2_2               |
|----|----------------|-----------------------|-----------------------|---------|------------|-----------------------|
| 1  | a <sub>1</sub> | <i>b</i> <sub>1</sub> | C <sub>1</sub>        | $d_1$   |            |                       |
| 2  | $a_2$          | $b_2$                 | <i>C</i> <sub>2</sub> | $d_2$   |            |                       |
| 3  | $a_3$          | $b_3$                 | <i>c</i> <sub>3</sub> | $d_3$   |            |                       |
| 4  | $a_4$          | $b_4$                 |                       |         | $e_4$      | $f_4$                 |
| 5  | $a_5$          | $b_5$                 |                       |         | <b>e</b> 5 | <i>f</i> <sub>5</sub> |
| 6  | $a_6$          | $b_6$                 |                       |         | $e_6$      | $f_6$                 |

Appending Data: Combined Files

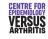

# Merging Data

- Need an identifier (one or more variables on which to match observations)
- Both files must be sorted by this identifier
- All observations from both files are used
- Variable \_merge says whether observation was in first file, second file or both.

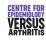

# Merging Files: example

| idno | var1           | var2                  |
|------|----------------|-----------------------|
| 1    | a <sub>1</sub> | <i>b</i> <sub>1</sub> |
| 2    | $a_2$          | $b_2$                 |
| 3    | $a_3$          | $b_3$                 |
|      |                |                       |

Merging Data: File 1

| idno | var3                  | var4  |
|------|-----------------------|-------|
| 1    | C <sub>1</sub>        | $d_1$ |
| 3    | <i>c</i> <sub>3</sub> | $d_3$ |
| 4    | <i>C</i> <sub>4</sub> | $d_4$ |
|      |                       |       |

Merging Data: File 2

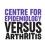

# Merging Files: example

| idno | var1           | var2                  | var3                  | var4  | _merge |
|------|----------------|-----------------------|-----------------------|-------|--------|
| 1    | a <sub>1</sub> | <i>b</i> <sub>1</sub> | C <sub>1</sub>        | $d_1$ | 3      |
| 2    | $a_2$          | $b_2$                 |                       |       | 1      |
| 3    | $a_3$          | $b_3$                 | <i>c</i> <sub>3</sub> | $d_3$ | 3      |
| 4    |                |                       | <i>C</i> <sub>4</sub> | $d_4$ | 2      |

Merging Data: Combined Files

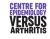

# **Ensuring Uniqueness**

- Usually, should only be one observation per unique identifier
- May not be the case (e.g. adding family-level data to individual-level data)
- If there should be one observation per identifier in both datasets, use the command merge 1:1
- If each record in current dataset corresponds to several in the merged dataset, use merge 1:m
- Equally, there are merge m:1 and merge 1:m commands

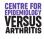

#### browse & edit

- Can open a data editor window with browse
- Can choose variables to browse with browse varlist
- Cannot modify data while browsing
- edit allows data to be changed: don't use it

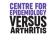

#### preserve & restore

- You may wish to change your data temporarily
- E.g. collapse to means by group
- $\bullet\,$  Type preserve before changing data, restore after

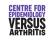